# **Epaster Documentation**

Release 1.8.2

**David THENON** 

November 02, 2014

## Contents

| 1  | Intro   | oduction        | -  |
|----|---------|-----------------|----|
| 2  | Struc   | cture           | 3  |
|    |         | e of contents   | 5  |
|    |         | Install         |    |
|    | 3.2     | Usage           | 6  |
|    | 3.3     | Django projects | 8  |
|    | 3.4     | History         | 15 |
| Pv | vthon I | Module Index    | 17 |

|    | _ |     |    | _ | - |
|----|---|-----|----|---|---|
| CH | Λ | רח  | ге | п |   |
| СП | А | Р І |    | п |   |

# Introduction

Emencia uses the Epaster tool for web projects along with our techniques and procedures. It's mostly based on Python Paste and buildout to allow for the distribution of projects easy to install anywhere.

Its goal is to automatically create and initialize the project's structure so you don't lose time assembling the different parts.

For now, it is only used to build Django projects through the emencia-paste-django package.

# **Structure**

Finally, Epaster will build you a project that is designed to be use with some software and components, below you can find a simple diagram to resume their interaction.

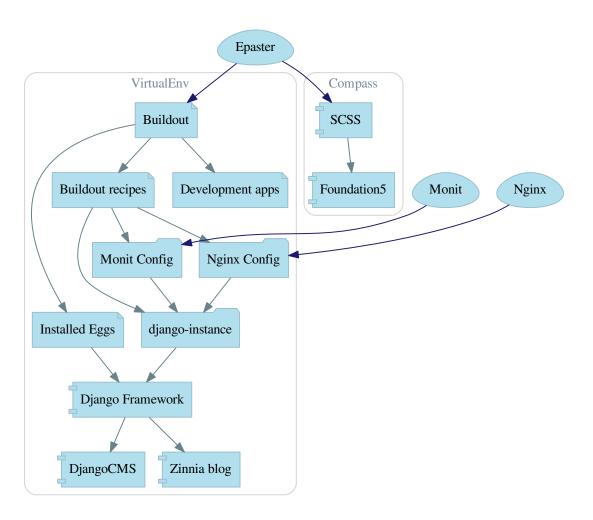

# **Table of contents**

## 3.1 Install

This install procedure is designed for a virtual Python environment. The Epaster tool will not be installed in your system's Python environment to avoid conflicts or the crashing of Python modules in your system. It can be installed in this environment, but you will need to skip the virtualenv stage, which may create a risk.

## 3.1.1 Requirements

The Python virtualenv module is required and must be installed on your system. We recommend you install it directly from pip to ensure you install a more recent version that the one in your system package.

A few devel libraries are required to correctly compile some modules within your buildout project:

- Python
- libpq (for psycopg2)
- python (for **psycopg2**)
- libjpeg (for **Pillow**)
- zlib (for **Pillow**)
- libfreetype (for **Pillow**)

Note that psycopg2 is only required if you plan to use a PostgreSQL database instead of the default sqlite3 database.

If you plan to build the documentation (in docs directory) you will have to install graphviz before on your system.

## 3.1.2 Procedure

When the required elements are installed, you will need to retrieve **Epaster** from its Github repository, install it and activate it:

```
git clone git@github.com:emencia/Epaster.git
make install
source bin/activate
```

This will downloads all dependencies and install them in the virtual environment. If an error occurs, the buildout process will stop and print out the problem. You can correct it and relaunch the buildout process that will continue from the previous job.

If the behavior seems uncertain, you can clean all the files installed and the directory using the dedicated Makefile feature:

```
make clean
```

When the buildout process is successfully completed, **Epaster** is ready and you can use it to create new projects.

Additionally if you have to make some development on Epaster (and/or edit its documentation and rebuild it) or its Paste templates, you will have to install its development environment, after the basic install just do:

```
buildout -c development.cfg
```

## 3.1.3 Global config

You can set a global config where the default option will be used with Buildout. A common method is to create this global config with these lines:

```
[buildout]
download-cache = /home/django/.buildout-cache
```

The path defined in download-cache will be used to store downloaded packages. This is a cache to avoid redownloading these packages every time you launch buildout. Note that you have to create this path beforehand or an error will occur in the buildout.

# 3.2 Usage

**Epaster** can only really be used within its virtual environment, so you must remember to enable it first:

```
cd /home/emencia/epaster
source bin/active
```

Then you can go the path where you want to create your project.

# 3.2.1 List of available project types

The following command:

```
paster create --list-templates
```

will display a list of available project types which you can create:

```
Available templates:

basic_package: A basic setuptools-enabled package
django: Django project
paste_deploy: A web application deployed through paste.deploy
```

# 3.2.2 Create a new project

The **Epaster** tool is an interactive command. When launched, some questions will be asked for the selection of components and options to be used within the project:

```
paster create -t django myproject
```

# 3.2.3 Install a new project

Once the project has been created by Buildout, it is autonomous of **Epaster** and you can move it wherever you want. This is the process we recommend (i.e., do not keep it under the Epaster tree).

So, for a newly created project called myproject, you will have to enter it in its directory and just execute the automatic install command from Makefile:

```
make install
```

This will install the virtual environment and all required packages using the default config buildout.cfg. When it's finished, active the virtual environment:

```
source bin/active
```

Then if you need to use a specific config, execute it as follows:

```
buildout -c production.cfg
```

Generally, the database type used is **sqlite3**, stored in a database.sqlite3 file at the root directory of your project.

## **Error with setuptools**

Sometimes (when the version of your installed setuptools is too old), python bootstrap.py raises an error such as:

```
Traceback (most recent call):
File "bootstrap.py", line 159, in <module>
    ws.require(requirement)
File "/home/django/Emencia/epaster/toto/lib/python2.6/site-packages/distribute-0.6.34-py2.6.egg/pkg_:
    needed = self.resolve(parse_requirements(requirements))
File "/home/django/Emencia/epaster/toto/lib/python2.6/site-packages/distribute-0.6.34-py2.6.egg/pkg_:
    raise DistributionNotFound(req)
pkg_resources.DistributionNotFound: setuptools>=0.7
```

because the virtual environment inherits it from the setuptools installed on your system. You can fix it manually as follows:

```
pip install --upgrade setuptools
```

Note that this is not required if you follow the make install command procedure.

## 3.2.4 Makefile actions

A Makefile is shipped within a project to include some useful maintenance command actions:

- help: display this help list;
- install: to proceed with a new install of this project. Use clean command before if you want to reset a current install;
- clean: to clean your local repository of all the buildout and instance usage elements;
- delpyc: to remove all \*.pyc files, this is recursive from the current directory;
- assets: to minify all assets and collect static files;
- scss: to compile all SCSS elements with compass;

3.2. Usage 7

• syncf5: to synchronize required Javascript files from foundation5 sources dir to the project static files;

It is only used from its location as follows.

You can use it with the following syntax:

make ACTION

Where ACTION is the command action to use, as follows:

make install

#### 3.2.5 Gestus

The Gestus client is embedded in all created projects, its config is automatically generated (in gestus.cfg). You can register your environment with the following command:

gestus register

Remember this should only be used in integration or production environment and you will have to fill a correct accounts in the EXTRANET part.

# 3.3 Django projects

Django projects are created with the many components that are available for use. These components are called **mods** and these mods are already installed and ready to use, but they are not all enabled. You can enable or disable them, as needed.

It is always preferable to use the mods system to install new apps. You should never install a new app with pip. If you plan to integrate it into the project, always use the buildout system. Just open and edit the buildout.cfg file to add the new egg to be installed. For more details, read the buildout documentation.

# 3.3.1 Django

#### django-instance

This is the command installed to replace the manage.py script in Django. django-instance is aware of the installed eggs.

#### Paste template version

In your projects, you can find from which Paste template they have been builded in the 'project/\_\_init\_\_.py' file where you should find the used package name and its version.

Note that previously (before the Epaster version 1.8), this file was containing the Epaster version, not the Paste template one, since the package didn't exists yet.

## How the Mods work

The advantage of centralizing app configurations in their mods is the project's settings.py and urls.py are gathered together in its configuration (cache, smtp, paths, BDD access, etc.). Furthermore, it is easier to enable or disable the apps.

To create a new mods, create a directory in \$PROJECT/mods\_avalaible/ that contains at least one empty \_\_init\_\_.py and a settings.py to build the app in the project and potentially its settings. The *settings.py* and urls.py files in this directory will be executed automatically by the project (the system loads them after the project ones so that a mods can overwrite the project's initial settings and urls). N.B. With Django's runserver command, a change to these files does not reload the project instance; you need to relaunch it yourself manually.

To enable a new mods, you need to create its symbolic link (a relative path) in \$PROJECT/mods\_enabled. To disable it, simply delete the symbolic link.

## 3.3.2 Compass

Compass is a **Ruby** tool used to compile SCSS sources in **CSS**.

By default, a Django project has its SCSS sources in the compass/scss/ directory. The CSS Foundation framework is used as the database.

A recent install of Ruby and Compass is required first for this purpose (see RVM if your system installation is not up to date).

Once installed, you can then compile the sources on demand. Simply go to the compass/ directory and launch this command:

compass compile

When you are working uninterruptedly on the sources, you can simply launch the following command:

compass watch

Compass will monitor the directory of sources and recompile the modified sources automatically.

By default the compass/config.rb configuration file (the equivalent of *settings.py* 'in Django) is used. If needed, you can create another one and specify it to Compass in its command (for more details, see the documentation).

#### **Foundation**

This project embeds Foundation 5 sources installed from the Foundation app so you can update it from the sources if needed (and if you have installed the Foundation cli, see its documentation for more details). If you update it, you need to synchronize the updated sources in the project's static files using a command in the Makefile:

make syncf5

You only have to do this when you want to synchronize the project's Foundation sources from the latest Foundation release. Commonly this is reserved for Epaster developers.

This will update the Javascript sources in the static files, but make sure that it cleans the directory first. Never put your files in the project/webapp\_statics/js/foundation5 directory or they will be deleted. Be aware that the sources update will give you some file prefixed with a dot like .gitignore, you must rename all of them like this +dot+gitignore, yep the dot character have to be renamed to +dot+, else it will cause troubles with GIT and Epaster. There is a python script named fix\_dotted\_filename.py in the source directory, use it to automatically apply this renaming.

For the Foundation SCSS sources, no action is required; they are imported directly into the compass config.

The project also embeds Foundation 3 sources (they are used for some components in Django administration) but you don't have to worry about them.

#### **RVM**

rvm is somewhat like what virtualenv is to Python: a virtual environment. The difference is that it is intended for the parallel installation of a number of different versions of **Ruby** without mixing the gems (the **Ruby** application packages). In our scenario, it allows you to install a recent version of **Ruby** without affecting your system installation.

This is not required, just an usefull cheat to know when developing on a server with an old distribution.

## 3.3.3 Installation and initial use

Once your project has been created with this epaster template, you need to install it to use it. The process is simple. Do it in your project directory (for example toto):

```
make install
```

When it's finished, active the virtual environment:

```
source bin/active
```

You can then use the project on the development server:

```
django-instance runserver 0.0.0.0:8001
```

You will then be able to access it at the following url (where 127.0.0.1 will be the server's IP address if you work on a remote machine): http://127.0.0.1:8001/

The first action required is the creation of a CMS page for the home page and you must fill in the site name and its domain under Administration > Sites > Sites > Add site.

# 3.3.4 Available components

Below is a list (non-exhaustive) of all the components available to create a new project.

Currently a new project installs the following (at least):

- google\_tools;
- assets to manage the assets;
- cms for Django CMS;
- codemirror for the editor used in Django CMS's snippet plugin;
- filebrowser to manage the media uploaded in the CMS pages;
- ckeditor for the editor used with Django CMS and Django Blog Zinnia;

If you do not want to use these components, you will need to manually disable them in your settings and the project's main urls.py.

Also, there is a lot of mods that needs some private key, email adresses, services accounts, etc.. to be filled to works. Like 'contact\_form' that needs to know a recipient email where it can send notifications. So after a first install remember to watch your mod settings to see if they need some datas to fill.

#### accounts

Enable Django registration and everything you need to allow users to request registration and to connect/disconnect. The views and forms are added so this part can be used.

It includes:

- A view for the login and one for the logout;
- All the views for the registration request (request, confirmation, etc.);
- A view to ask for the reinitialization of a password.

In the skeleton.html template, a partial HTML code is commented. Uncomment it to display the *logout* button when the user is connected.

The registration process consists in sending an email (to be configured in the settings) with the registration request to an administrator responsible for accepting them (or not). Once validated, an email is sent to the user to confirm his registration by way of a link. Once this step has been completed, the user can connect.

#### admin\_tools

Enable django-admin-tools to enhance the administration interface. This enables three widgets to customize certain elements. filebrowser is used, so if your project has not enabled it, you need to remove the occurrences of these widgets.

#### assets

Enable django-assets to combine and minify your *assets* (CSS, JS). The minification library used, *yuicompressor*, requires the installation of Java (the OpenJDK installed by default on most Linux systems is sufficient).

In general, this component is required. If you do not intend to use it, you will need to modify the project's default templates to remove all of its occurrences.

#### ckeditor

Enable the customization of the CKEditor editor. It is enabled by default and used by Django CKEditor in the cms mod, and also in zinnia.

Use "djangocms\_text\_ckeditor", a djangocms plugin to use CKEditor (4.x) instead of the default one

This mod contains some tricks to enable "django-filebrowser" usage with "image" plugin from CKEditor.

And some contained patches/fixes:

- the codemirror plugin that is not included in djangocms-text-ckeditor;
- Some missed images for the "showblocks" plugin;
- A system to use the "template" plugin (see views.EditorTemplatesListView for more usage details);
- Some patch/overwrites to have content preview and editor more near to Foundation;

#### cms

Django CMS allows for the creation and management of the content pages that constitute your site's tree structure. By default, this component enables the use of filebrowser, Django CKEditor and emencia-cms-snippet (a clone of the snippets' plugin with a few improvements).

By default it is configured to use only one language. See its urls.py to find out how to enable the management of multiple languages.

#### codemirror

Enable Django Codemirror to apply the editor with syntax highlighting in your forms (or other content).

It is used by the snippet's CMS plugin.

#### contact form

A simple contact form that is more of a standard template than a full-blown application. You can modify it according to your requirements in its apps/contact\_form/ directory. Its HTML rendering is managed by crispy\_forms based on a customized layout.

By default, it uses the recaptcha mods.

## crispy\_forms

Enable the use of django-crispy-forms and crispy-forms-foundation. **crispy\_forms** is used to manage the HTML rendering of the forms in a finer and easier fashion than with the simple Django form API. **crispy-forms-foundation** is a supplement to implement the rendering with the structure (tags, styles, etc.) used in Foundation.

## debug\_toolbar

Add django-debug-toolbar to your project to insert a tab on all of your project's HTML pages, which will allow you to track the information on each page, such as the template generation path, the query arguments received, the number of SQL queries submitted, etc.

This component can only be used in a development or integration environment and is always disabled during production.

Note that its use extends the response time of your pages and can provokes some mysterious bugs (like with syncdb or zinnia) so for the time being, this mods is disabled. So enable it locally for your needs, but never commit its enabled mod and remember to disable it when you have a strange bug.

#### emencia utils

Group together some common and various utilities from project.utils.

#### filebrowser

Add Django Filebrowser to your project so you can use a centralized interface to manage the uploaded files to be used with other components (cms, zinnia, etc.).

The version used is a special version called no grappelli that can be used outside of the django-grapelli environment.

#### flatpages

Enable the use of Django flatpages app in your project. Once it has been enabled, go to the urls.py in this mod to configure the *map* of the urls to be used.

## google\_tools

Add django-google-tools to your project to manage the tags for *Google Analytics* and *Google Site Verification* from the site administration location.

## pdb

Add Django PDB to your project for more precise debugging with breakpoints.

N.B. Neither django\_pdb nor pdb are installed by the buildout. You must install them manually, for example with pip, in your development environment so you do not disrupt the installation of projects being integrated or in production. You must also add the required breakpoints yourself.

See the the django-pdb Readme for more usage details.

**Note:** django-pdb should be put at the end of settings.INSTALLED\_APPS:

"Make sure to put django\_pdb after any conflicting apps in INSTALLED\_APPS so that they have priority."

So with the automatic loading system for the mods, you should enable it with a name like "zpdb", to assure that it is loaded at the end of the loading loop.

#### porticus

Add Django Porticus to your project to manage file galleries.

#### recaptcha

Enable the Django reCaptcha module to integrate a field of the *captcha* type via the Service reCaptcha. This integration uses a special template and CSS to make it *responsive*.

If you do in fact use this module, go to its mods setting file (or that of your environment) to fill in the public key and the private key to be used to transmit the data required.

By default, these keys are filled in with a *fake* value and the captcha's form field therefore sends back a silent error (a message is inserted into the form without creating a Python *Exception*).

#### site\_metas

Enable a module in settings. TEMPLATE\_CONTEXT\_PROCESSORS to show a few variables linked to Django sites app in the context of the project views template.

Common context available variables are:

- SITE.name: Current Site entry name;
- SITE.domain: Current Site entry domain;
- SITE.web\_url: The Current *Site* entry domain prefixed with the http protocol like http://mydomain.com. If HTTPS is enabled 'https' will be used instead of 'http';

Some projects can change this to add some other variables, you can see for them in project.utils.context\_processors.get\_site\_metas.

#### sitemap

This mod use the Django's Sitemap framework to publish the sitemap.xml for various apps. The default config contains ressources for DjangoCMS, Zinnia, staticpages, contact form and Porticus but only ressource for DjangoCMS is enabled.

Uncomment ressources or add new app ressources for your needs (see the Django documentation for more details).

#### slideshows

Enable the emencia-django-slideshows app to manage slide animations (slider, carousel, etc.). This was initially provided for *Foundation Orbit* and *Royal Slider*, but can be used with other libraries if needed.

#### socialaggregator

Enable the emencia-django-social aggregator app to manage social contents.

This app require some API key settings to be filled to work correctly.

## staticpages

This mod uses emencia-django-staticpages to use static pages with a direct to template process, it replace the deprecated mod *prototype*.

#### urlsmap

django-urls-map is a tiny Django app to embed a simple management command that will display the url map of your project.

#### zinnia

Django Blog Zinnia allows for the management of a blog in your project. It is perfectly integrated into the cms component but can also be used independently.

At the time of installation, an automatic patch (that can be viewed in the patches/ directory) is applied to it to implement the use of ckeditor, which is enabled by default in its settings.

# 3.3.5 Languages not supported with Django

If you want to use a locale name that Django is not aware of, when you enable it in your settings file within the LANGUAGES setting, you will see bad behaviors or even Django errors.

This is because Django is not aware of the locale name you give it, probably because it does not have a translation catalog for it. You can add it yourself by *monkey patching* Django. You need to add your locale config in \$DJANGO\_EGG/django/conf/locale/\_\_init\_\_.py and, if needed, (for example, if you add a locale for an untranslated language), add the translation catalog (PO file) in \$DJANGO\_EGG/django/conf/locale/. To make it easier, simply copy a catalog that exists already (such as *en*) and paste it along with the name of your new locale.

Finally you have to include this monkey patch within the buildout install process. The best process is to use a diff file with the buildout diff recipe. You can find a sample of this in the buildout parts called

patch-django-locale-part01 and patch-django-locale-part02. The first applies the patch; the second one compiles the PO file. This is only required if you add a new PO file.

# 3.4 History

## 3.4.1 Changelog

#### Version 1.8 - 25/09/2014

First public release on Github, there has been some changes to split Epaster from its Django project template, the template and its sources now resides in its own package named "emencia-paste-django". Both of them starts from the 1.8 version for history purpose.

#### Version 1.7 - 24/09/2014

- Fix nginx template;
- Moving common apps from 'apps' dir to 'project';
- Some minor changes before going public on Github;
- This is the last version from our internal and private repository before Epaster goes public on Github, previous changelog is keeped here for history although you can't access to these previous versions;

#### Version 1.6 - 08/02/2014

- Update to Foundation 5.3.3;
- Improve documentation by using Sphinx theme Bootstrap with 'yeti' bootswatch theme and add History page;
- Add a structure diagram in introduction (warning this will require to install graphviz on your system);

## Version 1.5 - 07/28/2014

- Update to Foundation 5.3.1;
- Update README for last changes and to use the version from git describe --tags;

## Version 1.4 - 07/27/2014

- Update to last Gestus & Po-projects clients;
- · Add emencia-django-staticpages package and 'staticpages' mod to replace 'prototypes' mod;
- Add 'sitemap' mod;
- Fix Gestus config with Jinja2 template syntax;
- Use now a template recipe that use jinja and improve the nginx conf;

3.4. History 15

## m

```
mods_available, 10
mods_available.accounts, 10
mods available.admin tools, 11
mods_available.assets, 11
mods_available.ckeditor, 11
mods_available.cms, 11
mods_available.codemirror, 12
mods_available.contact_form, 12
mods_available.crispy_forms, 12
mods_available.debug_toolbar, 12
mods_available.emencia_utils, 12
mods_available.filebrowser, 12
mods_available.flatpages, 12
mods_available.google_tools, 13
mods_available.pdb, 13
mods_available.porticus, 13
mods_available.recaptcha, 13
mods_available.site_metas, 13
mods_available.sitemap, 14
mods_available.slideshows, 14
mods_available.socialaggregator, 14
mods_available.staticpages, 14
mods_available.urlsmap, 14
mods_available.zinnia, 14
```

18 Python Module Index

# M

```
mods_available (module), 10
mods_available.accounts (module), 10
mods available.admin tools (module), 11
mods_available.assets (module), 11
mods available.ckeditor (module), 11
mods_available.cms (module), 11
mods_available.codemirror (module), 12
mods_available.contact_form (module), 12
mods_available.crispy_forms (module), 12
mods_available.debug_toolbar (module), 12
mods_available.emencia_utils (module), 12
mods_available.filebrowser (module), 12
mods_available.flatpages (module), 12
mods_available.google_tools (module), 13
mods_available.pdb (module), 13
mods_available.porticus (module), 13
mods_available.recaptcha (module), 13
mods_available.site_metas (module), 13
mods_available.sitemap (module), 14
mods available.slideshows (module), 14
mods_available.socialaggregator (module), 14
mods available.staticpages (module), 14
mods_available.urlsmap (module), 14
mods_available.zinnia (module), 14
```